## 4. ACCESSING PRCS DATA

Data.census.gov is the U.S. Census Bureau's primary tool for accessing population, housing, and economic data from the Puerto Rico Community Survey (PRCS), the American Community Survey (ACS), the decennial census, and many other Census Bureau data sets.<sup>18</sup> Data.census.gov provides comprehensive access to pretabulated PRCS data for a wide range of geographic areas, including Puerto Rico, municipios, census designated places, census tracts, and block groups.

Suppose, for example, we are interested in finding poverty estimates for Puerto Rico.

Go to data.census.gov at <https://data.census.gov> and click on "Advanced Search" under the search bar (see Figure 4.1). This will bring you to the Advanced Search page.

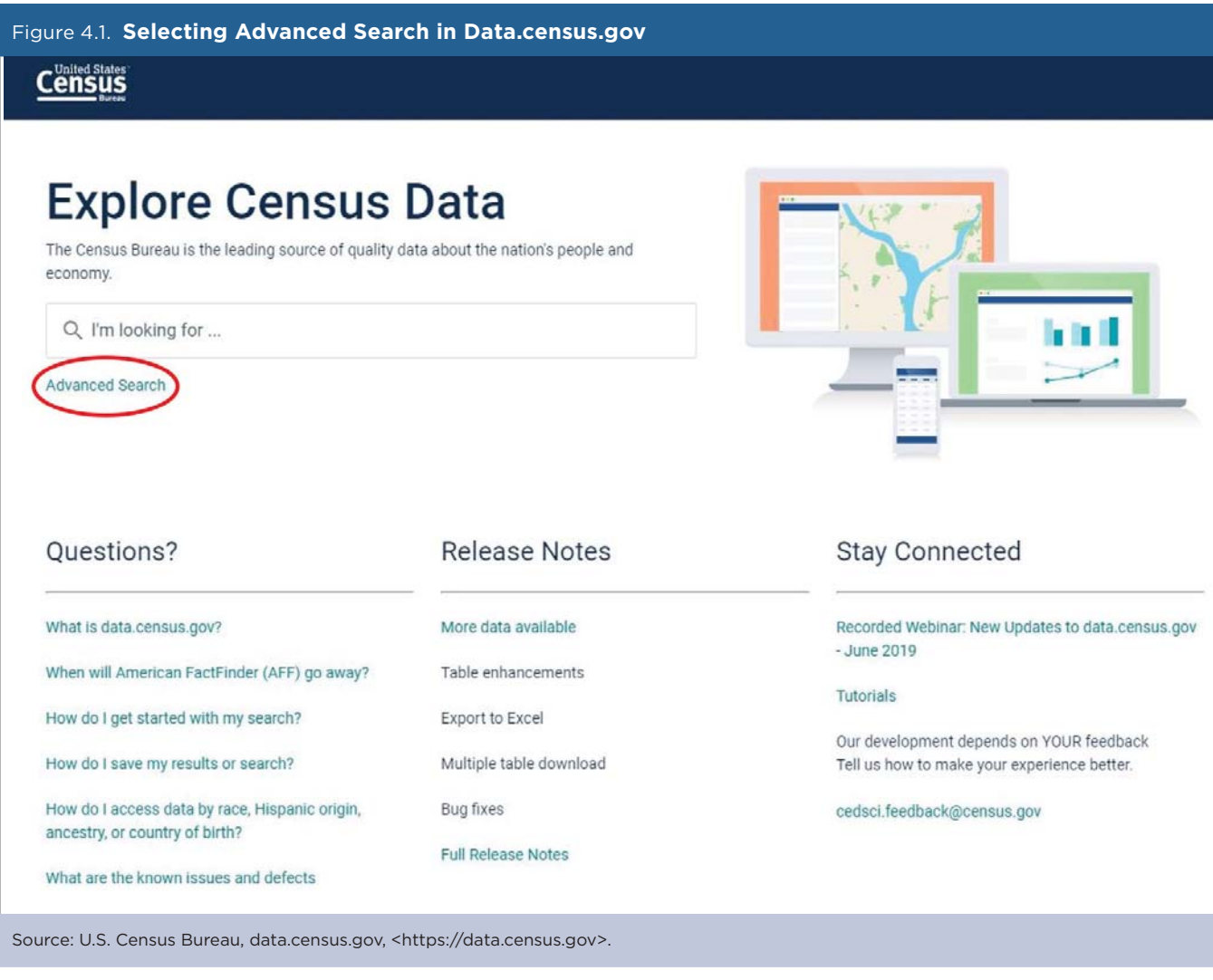

*TIP: Data users who want to access PRCS estimates through data.census.gov will not see "PRCS" or "Puerto Rico Community Survey" among the listed surveys. Rather, they can access PRCS estimates by using the geog*raphy filter to select data for Puerto Rico. However, there are certain tables produced only for Puerto Rico, with *names ending in "PR" such as "DP02PR." For a complete list of ACS and PRCS tables, visit the Census Bureau's Table Shells and Table List Web page at <www.census.gov/programs-surveys/acs/technical-documentation /table-shells.html>.* 

<sup>18</sup> Source: U.S. Census Bureau, data.census.gov, <https://data.census.gov>.

- Begin with the Geography filter. Select "Geography" in the navigation pane on the left side of the screen to display a list of available geographies.
- Select "State" and then select "Puerto Rico" from the "State" filter (see Figure 4.2).

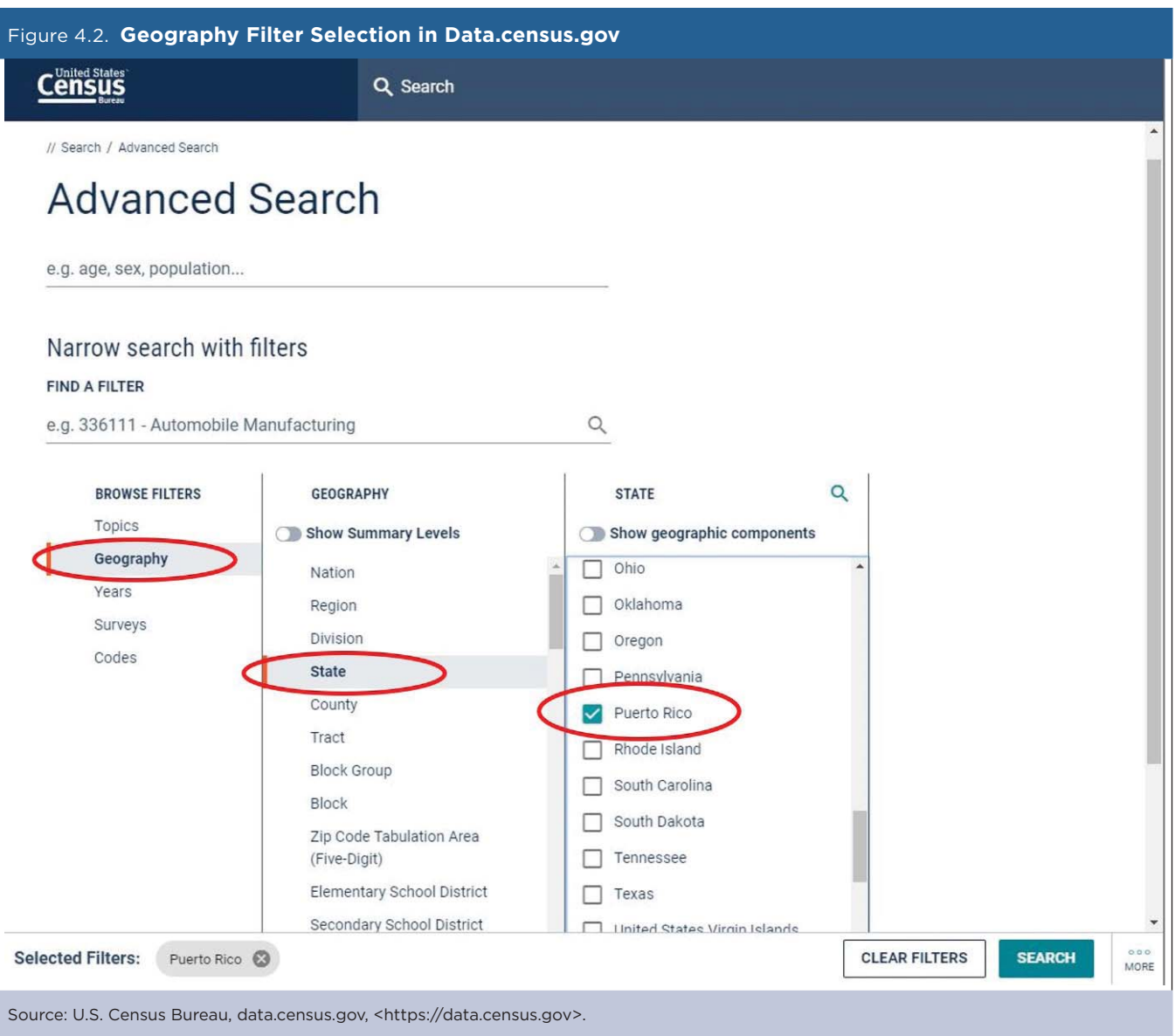

• Next, choose the "Surveys" filter and select "ACS 1-Year Estimates Subject Tables" (see Figure 4.3)

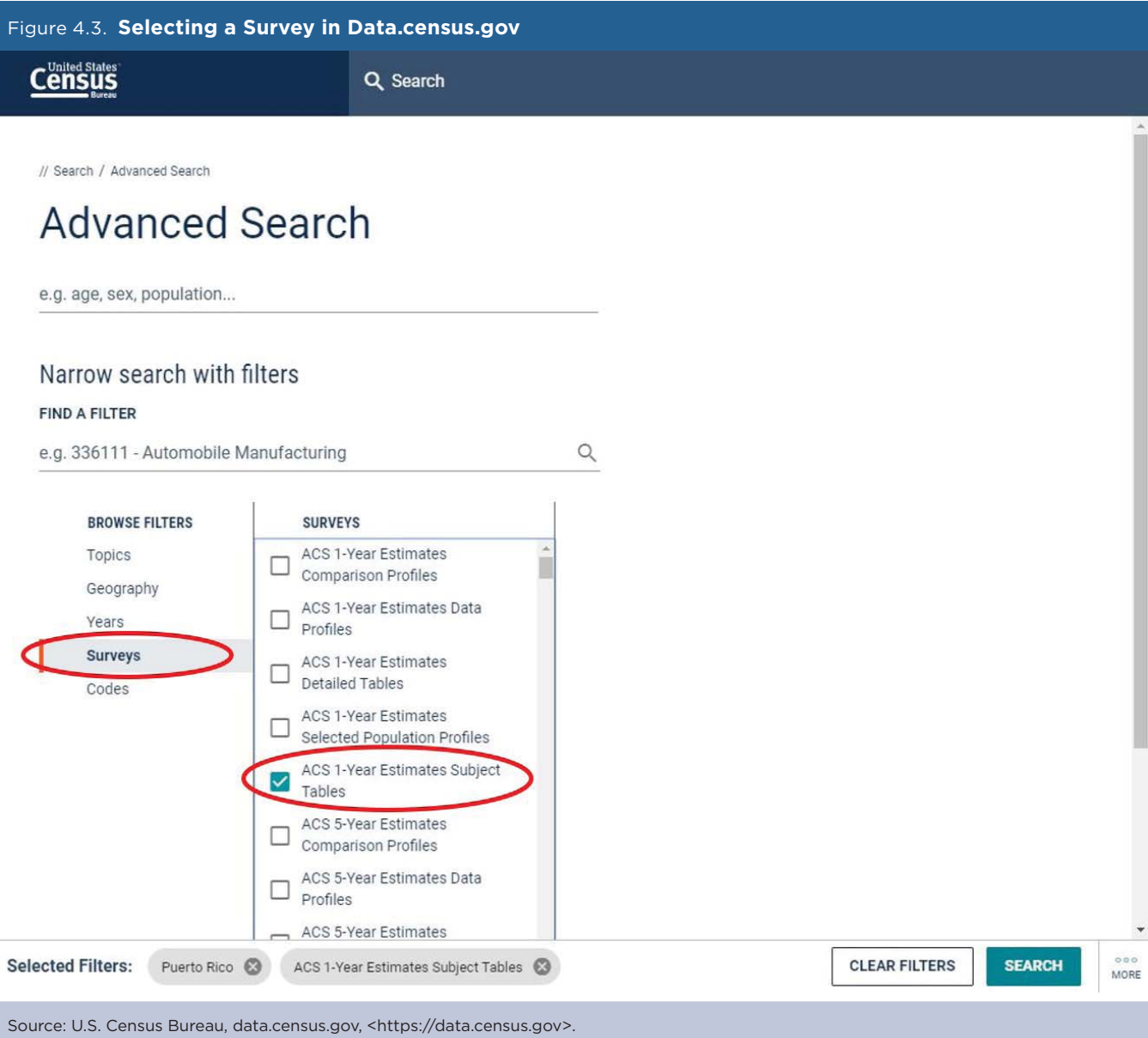

- For our example, choose the "Topics" filter and select "Income and Poverty," "Poverty," and "Poverty" again.
- The three filters should appear in the "Selected Filters" at the bottom of the page.
- Next, click on "Search" in the lower right corner of the page (see Figure 4.4).

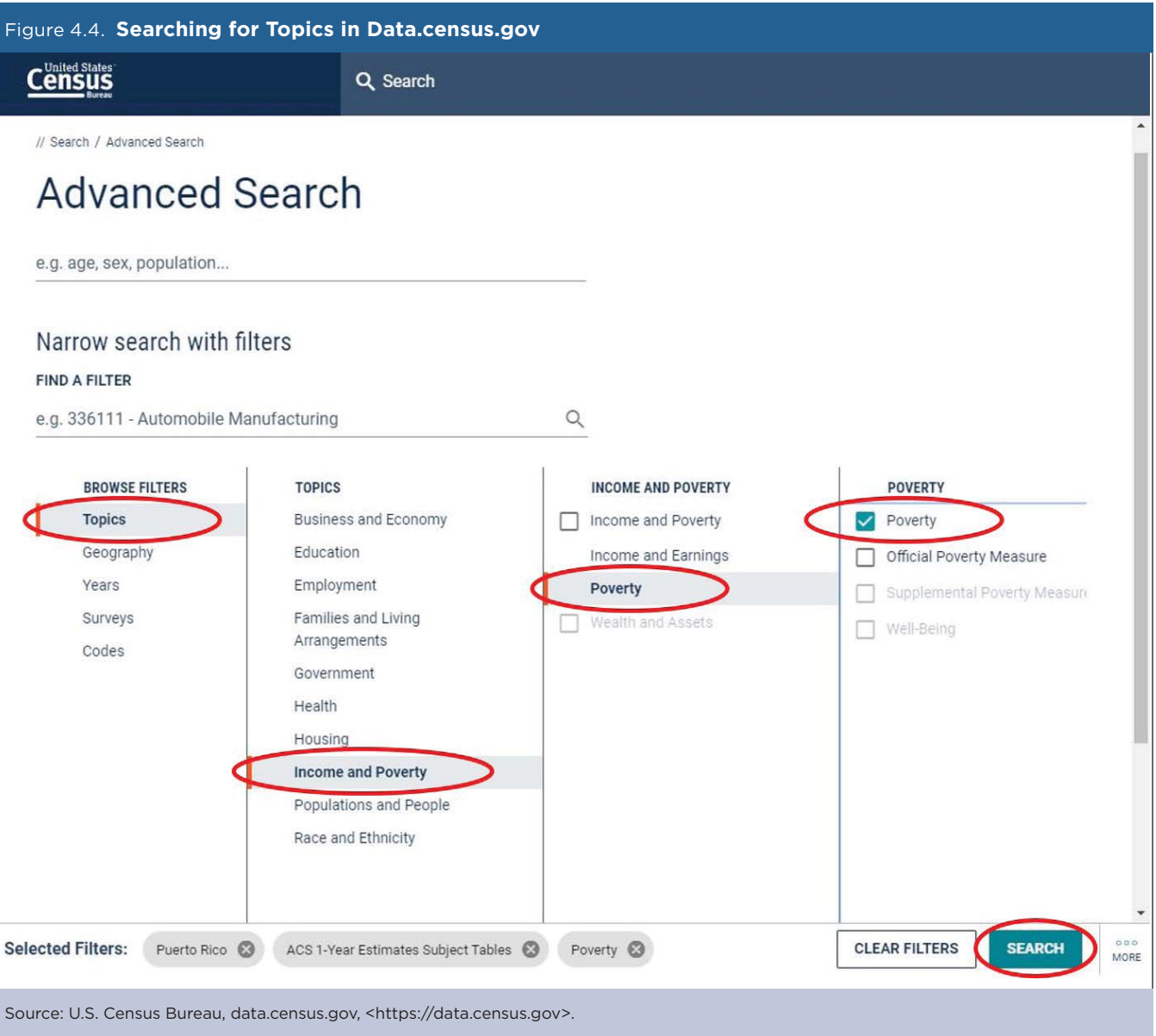

• Click on Table S1701 "Poverty Status in the Past 12 Months" (see Figure 4.5).

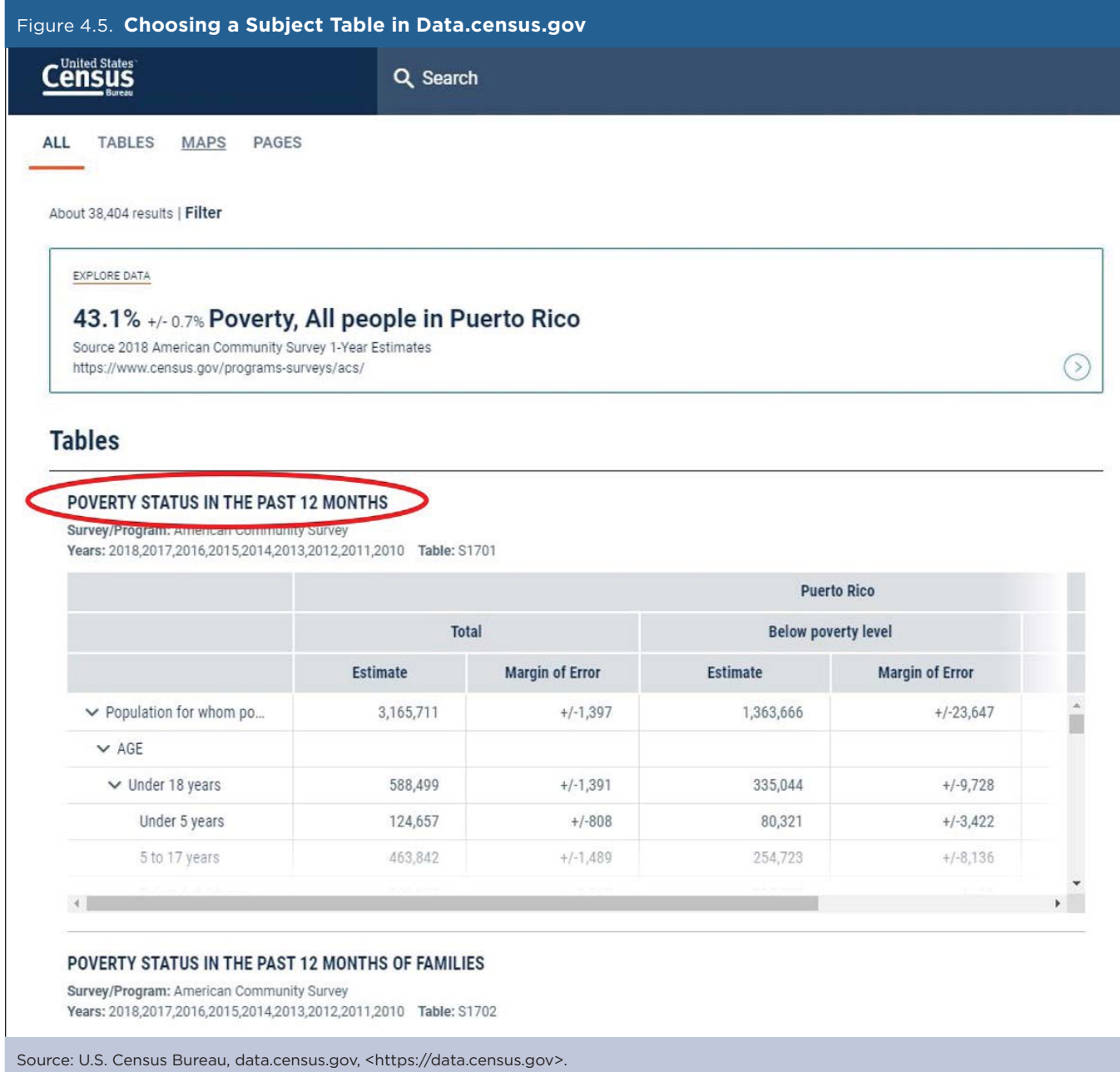

- An online table showing poverty status for the population in Puerto Rico is displayed on the next screen.
- From this page, users can click on "Customize Table" if they want to modify the geography, survey, year, or topic (see Figure 4.6).

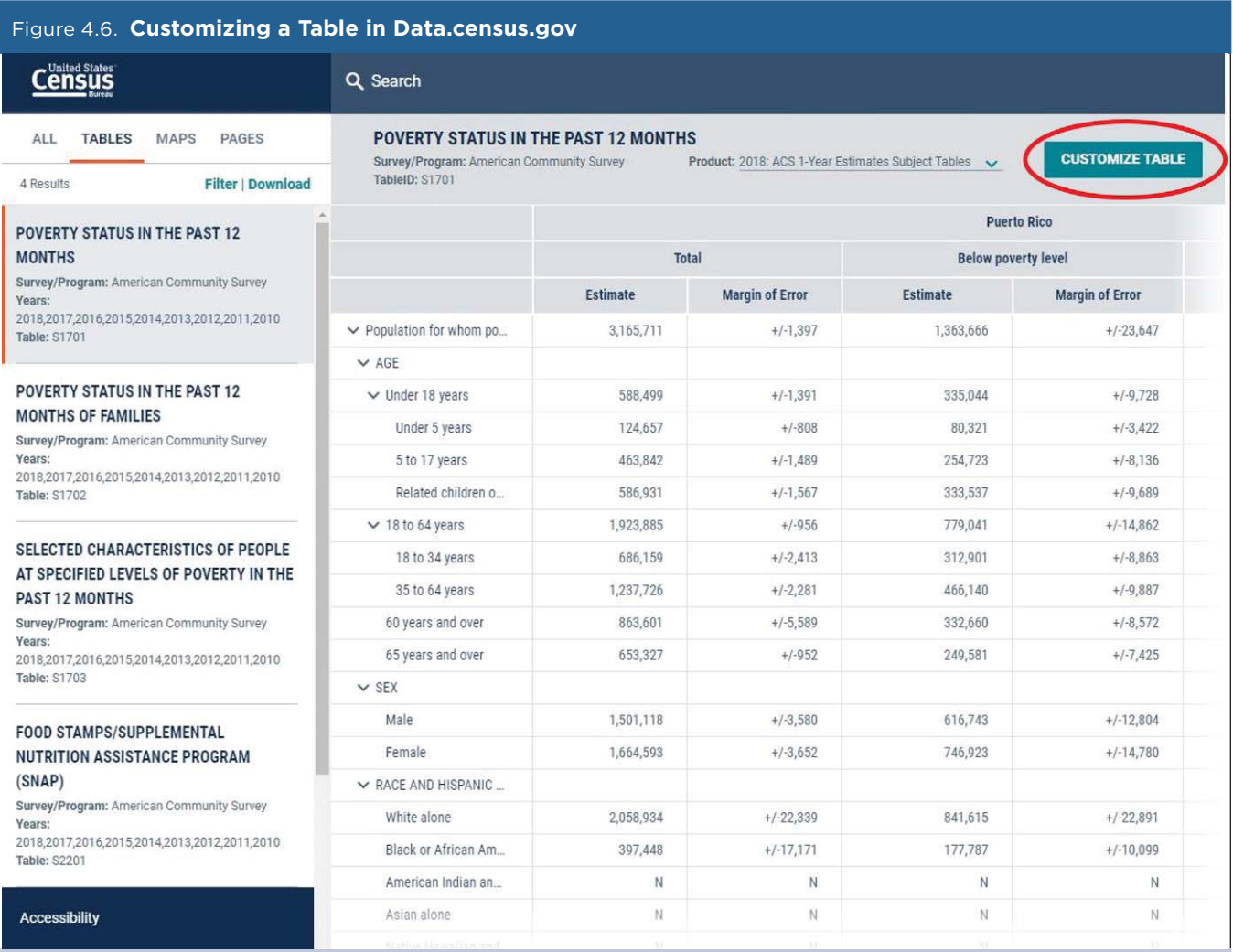

Source: U.S. Census Bureau, data.census.gov, <https://data.census.gov>.

## **Other Options for Accessing PRCS Data**

Data users with programming skills can use the ACS Summary File for Puerto Rico to download and analyze ACS data.<sup>19</sup> The Summary File is useful for skilled programmers who want to access multiple ACS tables for large numbers of geographic areas. Similar to data.census.gov, data users who want to access PRCS estimates through the ACS Summary File will not see "PRCS" or "Puerto Rico Community Survey." They can access PRCS estimates by selecting Puerto Rico as their geography.

There are certain tables produced only for Puerto Rico with names ending in "PR" such as "B05001PR." For a complete list of ACS and PRCS tables, visit the Census Bureau's Table Shells and Table List Web page at <www.census.gov/programs-surveys/acs/technical-documentation/table-shells.html>.

*TIP: The ACS Summary File is geared toward more advanced data users, so the Census Bureau recommends that users check to see if their tables of interest are easily available for download through data.census.gov before using this data product.* 

The ACS Summary File can be downloaded as zipped files from the Census Bureau's file transfer protocol (FTP) server.<sup>20</sup>

Developers can also access PRCS data through the Census Bureau's application programming interface (API).<sup>21</sup> The Census Data API provides an efficient way to get ACS, PRCS, and other data directly from the Census Bureau, without storing the data on a computer or a local server. If you know how to read the documentation and create a request, you can easily download variables and geographic areas of interest. Data are continuously available and regularly updated, so you have immediate access to new data as they are released.

Data users interested in creating custom ACS estimates for Puerto Rico can access microdata records from the Census Bureau's Public Use Microdata Sample (PUMS) files. Accessible through the Census Bureau's Web site, the ACS PUMS files allow users to create their own estimates with variables of their choosing.<sup>22</sup> Estimates created using the PUMS files may difer from published estimates available through data.census.gov because the PUMS files are a subset of the cases contained in the full ACS data.

*TIP: Data users need to use statistical software, such as SPSS, SAS, R, or Stata, to process PUMS data, and the responsibility for producing estimates from PUMS and judging their statistical significance is up to the data user.* 

Data users interested in learning more about accessing data from the PRCS are encouraged to refer to the section on "Accessing ACS Data" in the Census Bureau's handbook on *Understanding and Using American Community Survey Data: What All Data Users Need to Know*. 23

<sup>19</sup> U.S. Census Bureau, American Community Survey (ACS), Summary File Data, <www.census.gov/programs-surveys/acs/data/summary-file

<sup>&</sup>lt;sup>20</sup> U.S. Census Bureau, American Community Survey (ACS), Data via FTP, <www.census.gov/programs-surveys/acs/data/data-via-ftp.html>.<br><sup>21</sup> U.S. Census Bureau, Developers, Available APIs, <www.census.gov/data/developers/dat

<sup>22</sup> U.S. Census Bureau, American Community Survey (ACS), PUMS Data, <www.census.gov/programs-surveys/acs/data/pums.html>.

<sup>23</sup> U.S. Census Bureau, *Understanding and Using American Community Survey Data: What All Data Users Need to Know*, <www.census.gov /programs-surveys/acs/guidance/handbooks/general.html>.